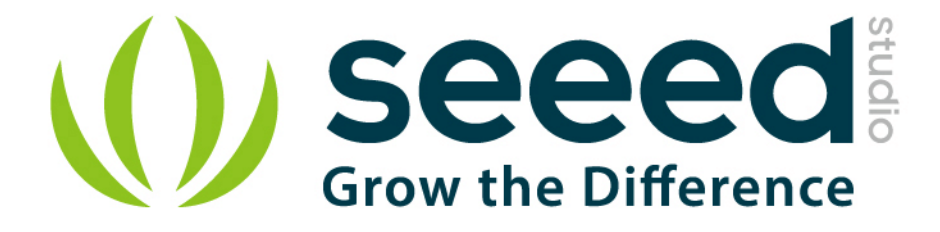

# Grove - 315MHz Simple RF Link Kit User Manual

Release date: 2015/9/22

Version: 1.0

Wiki: http://www.seeedstudio.com/wiki/Grove - 315MHz RF Kit

Bazaar: [http://www.seeedstudio.com/depot/Grove-315MHz-Simple-](http://www.seeedstudio.com/depot/Grove-315MHz-Simple-RF-Link-Kit-p-1061.html)[RF-Link-Kit-p-1061.html](http://www.seeedstudio.com/depot/Grove-315MHz-Simple-RF-Link-Kit-p-1061.html)

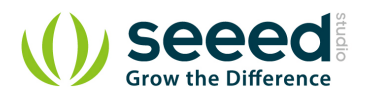

## <span id="page-1-0"></span>**Document Revision History**

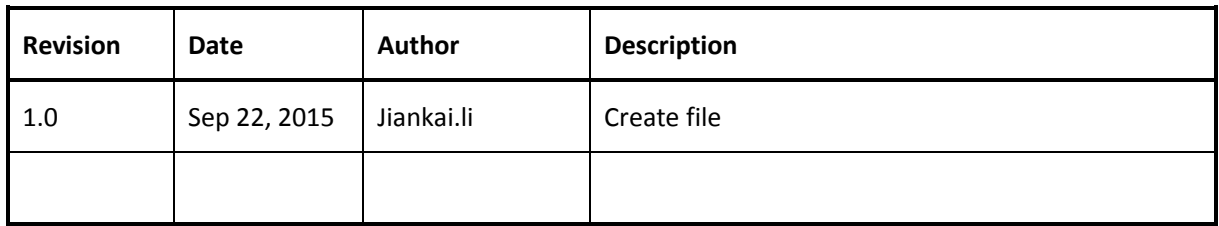

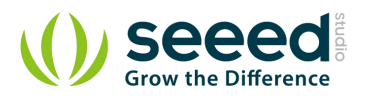

# Contents

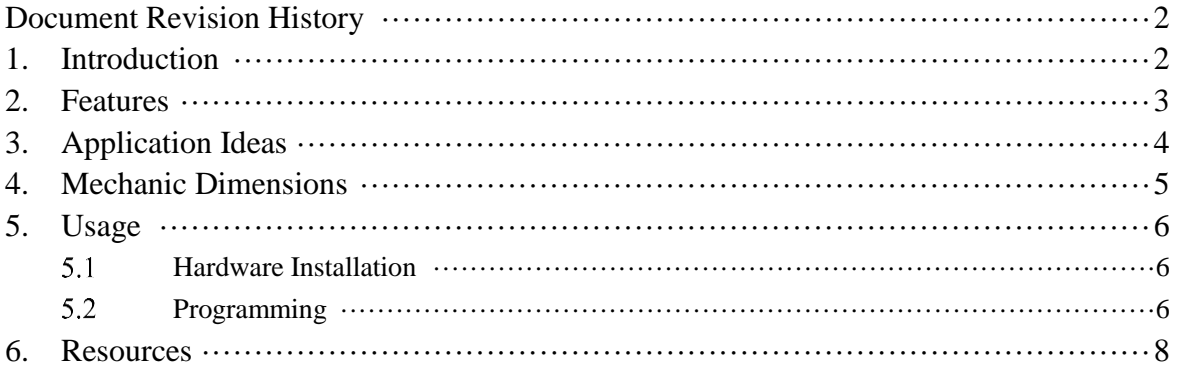

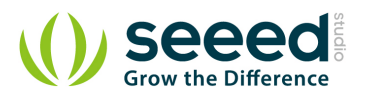

#### *Disclaimer*

*For physical injuries and possessions loss caused by those reasons which are not related to product quality, such as operating without following manual guide, natural disasters or force majeure, we take no responsibility for that.* 

*Under the supervision of Seeed Technology Inc., this manual has been compiled and published which covered the latest product description and specification. The content of this manual is subject to change without notice.*

#### *Copyright*

*The design of this product (including software) and its accessories is under tutelage of laws. Any action to violate relevant right of our product will be penalized through law. Please consciously observe relevant local laws in the use of this product.*

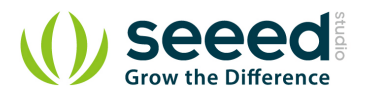

#### <span id="page-4-0"></span>**1. Introduction**

This kit is used for one way wireless communication at a frequency of 315MHz and includes a transmitter module and a receiver module. The twig configuration of this kit allows for around 40 meters of transmitting distance indoors, or around 100 meters outside. The 315 MHz frequency is suitable for use without a license in the United States. For use in Europe, please see the 433 MHz version of this product.

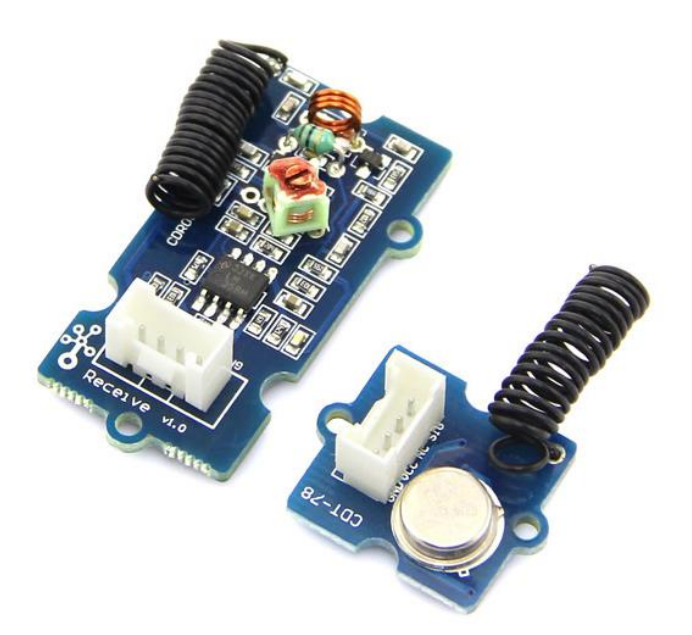

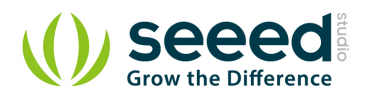

# <span id="page-5-0"></span>**2. Features**

- **GROVE** compatible interface.
- Uses ASK (Amplitude Shift Keying) Modulation.
- **One** way communication.

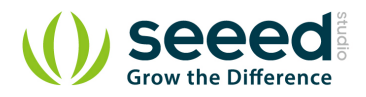

# <span id="page-6-0"></span>**3. Application Ideas**

- Remote control
- Remote automation
- Alarm

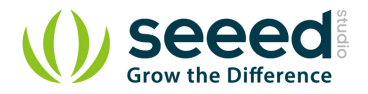

# <span id="page-7-0"></span>**4. Mechanic Dimensions**

- Receiver: 24mm by 42mm
- **•** Transmitter: 20mm by 24mm

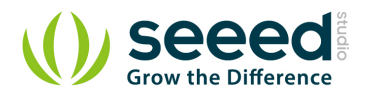

### <span id="page-8-0"></span>**5. Usage**

The transmitter and receiver modules both rely on a single wire for communication. Though using the UART supplied by the arduino platform can work, it is recommended, instead, to use the VirtualWire library which uses Amplitude Shift Keying for modulation which provides better communication.

Both the transmitter and receiver modules require three wires: Vcc, Ground, and signal. Pin 2 of both parts of the kit are not connected.

#### <span id="page-8-1"></span> $5.1$ **Hardware Installation**

- Connect the Transmitter module to Digital I/O 2 of the [Stem\\_-\\_Base\\_Shield](http://www.seeedstudio.com/wiki/Stem_-_Base_Shield) on the arduino being used for transmission.
- Connect the Transmitter module to Digital I/O 2 of the [Stem\\_-\\_Base\\_Shield](http://www.seeedstudio.com/wiki/Stem_-_Base_Shield) on the receiving arduino.

#### <span id="page-8-2"></span> $5.2$ **Programming**

#### Sample code for Transmitter:

```
#include <VirtualWire.h>
int RF TX PIN = 2;
void setup()
{
 vw set tx pin(RF_TX_PIN); // Setup transmit pin
   vw_setup(2000); // Transmission speed in bits per second.
}
void loop()
{
 const char \text{*msg} = \text{"hello";} vw_send((uint8_t *)msg, strlen(msg)); // Send 'hello' every 400ms.
  delay(400);
```
#### Sample code for Receiver:

```
#include <VirtualWire.h>
```
}

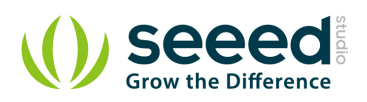

```
int RF_RX_PIN = 2;
void setup()
{
  Serial.begin(9600);
  Serial.println("setup");
  vw set rx pin(RF_RX_PIN); // Setup receive pin.
   vw_setup(2000); // Transmission speed in bits per second.
   vw_rx_start(); // Start the PLL receiver.
}
void loop()
{
  uint8_t buf[VW_MAX_MESSAGE_LEN];
   uint8_t buflen = VW_MAX_MESSAGE_LEN;
   if(vw_get_message(buf, &buflen)) // non-blocking I/O
   {
    int i;
    // Message with a good checksum received, dump HEX
    Serial.print("Got: ");
   for(i = 0; i < buflen; ++i)
     {
      Serial.print(buf[i], HEX);
      Serial.print("");
     }
    Serial.println("");
   }
}
```
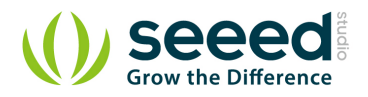

### <span id="page-10-0"></span>**6. Resources**

- Demo code: [File:433MHz demo.zip](http://www.seeedstudio.com/wiki/File:433MHz_demo.zip)
- [VirtualWire 1.20](http://www.open.com.au/mikem/arduino/VirtualWire-1.20.zip)
- **•** [VirtualWire Documentation](http://www.open.com.au/mikem/arduino/VirtualWire.pdf)
- [TI;LM358PSR](http://www.seeedstudio.com/wiki/File:1110010P1.pdf)

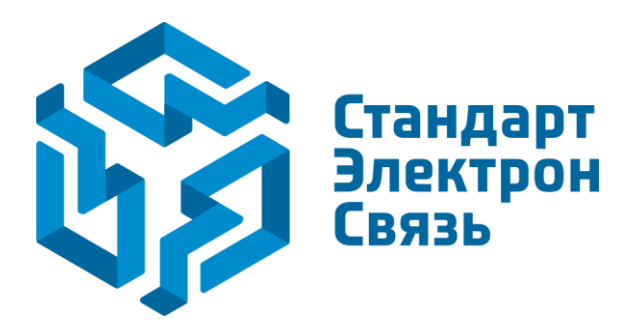

Мы молодая и активно развивающаяся компания в области поставок электронных компонентов. Мы поставляем электронные компоненты отечественного и импортного производства напрямую от производителей и с крупнейших складов мира.

Благодаря сотрудничеству с мировыми поставщиками мы осуществляем комплексные и плановые поставки широчайшего спектра электронных компонентов.

Собственная эффективная логистика и склад в обеспечивает надежную поставку продукции в точно указанные сроки по всей России.

Мы осуществляем техническую поддержку нашим клиентам и предпродажную проверку качества продукции. На все поставляемые продукты мы предоставляем гарантию .

Осуществляем поставки продукции под контролем ВП МО РФ на предприятия военно-промышленного комплекса России , а также работаем в рамках 275 ФЗ с открытием отдельных счетов в уполномоченном банке. Система менеджмента качества компании соответствует требованиям ГОСТ ISO 9001.

Минимальные сроки поставки, гибкие цены, неограниченный ассортимент и индивидуальный подход к клиентам являются основой для выстраивания долгосрочного и эффективного сотрудничества с предприятиями радиоэлектронной промышленности, предприятиями ВПК и научноисследовательскими институтами России.

С нами вы становитесь еще успешнее!

#### **Наши контакты:**

**Телефон:** +7 812 627 14 35

**Электронная почта:** [sales@st-electron.ru](mailto:sales@st-electron.ru)

**Адрес:** 198099, Санкт-Петербург, Промышленная ул, дом № 19, литера Н, помещение 100-Н Офис 331